- **Rendez-vous sur le site de Paris 8, cliquez sur : « votre espace » en haut à droite de la page d'accueil** 

 $\rightarrow$  **du code confidentiel inscrit en bas à droite sur le volet détachable de vos certifi cats de scolarité.** 

**- À partir d'un navigateur Internet, vous pourrez ensuite accéder à votre compte numérique depuis n'importe quel lieu et à n'importe quel moment. Une seule entrée : le site de Paris 8 en cliquant sur : « votre espace ».**

## **VOUS POURREZ ALORS**

## ● **Avoir accès à votre messagerie Paris 8**

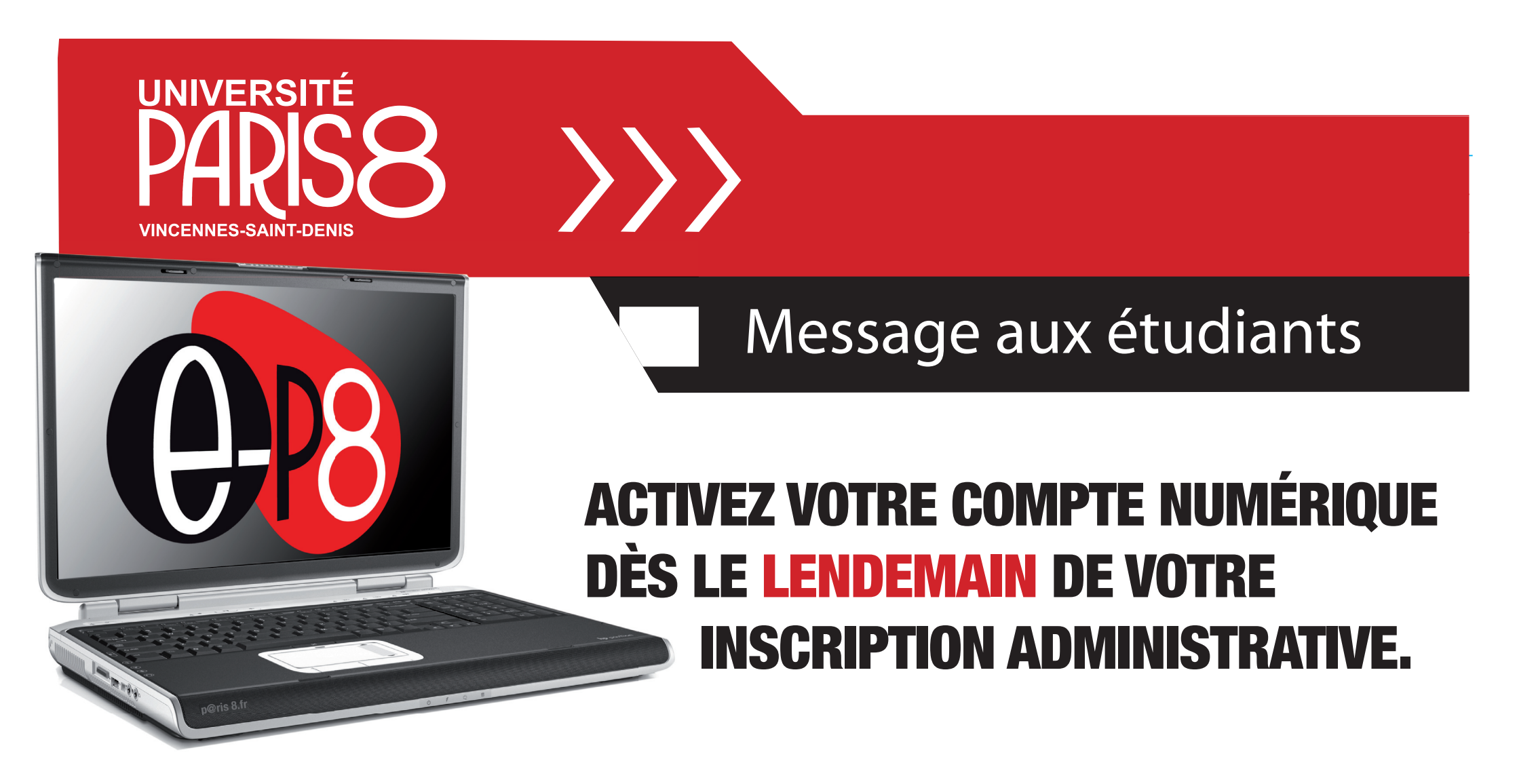

 **et recevoir les informations administratives et pédagogiques essentielles pour votre scolarité ;**

## ● **Accéder à votre e-p8 (ENT – Espace Numérique de Travail) et :**

- **- consulter vos notes et résultats ;**
- **effectuer votre inscription pédagogique ;**
- **vous réinscrire administrativement l'année prochaine ;**
- **télécharger les formulaires administratifs utiles durant vos études ;**
- **accéder aux nombreux services en ligne de la bibliothèque (catalogue, ressources documentaires, etc.)**

● **Connaître l'actualité scientifi que, culturelle, associative et sportive**

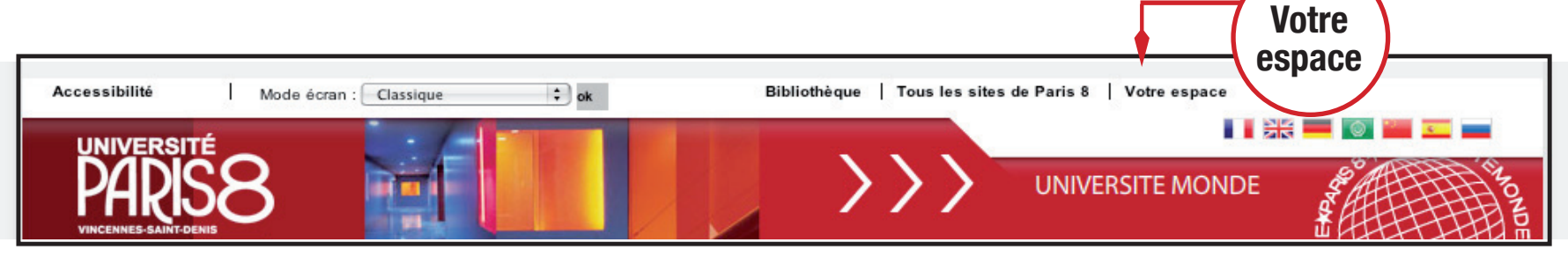

et activez votre « compte numérique » simplement en vous identifiant à l'aide : Arr du numéro qui figure sur votre carte d'études